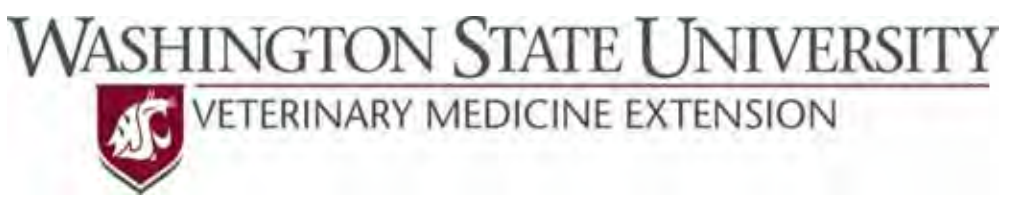

## **Outcomes Driven Health Management**

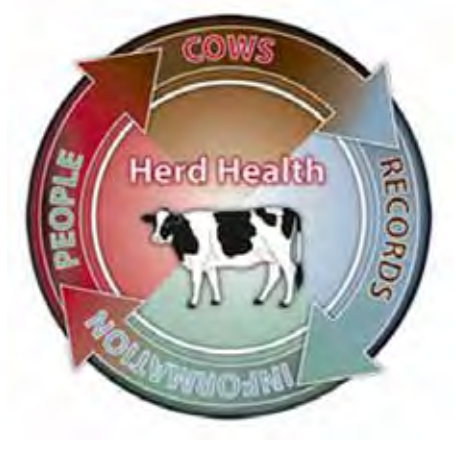

# **Good Health Records Maintenance Guide for DHI‐Plus® Rx‐Plus Users**

A guide to maintaining recording practices (preventing Protocol Drift) for the major diseases of dairy cattle on the farm

> Dr. Sarah K. Giebel DVM, MS Dr. John R. Wenz DVM, MS

#### **Preparation & Data Collection:**

- 1. Obtain and open a recent back‐up file.
- 2. Open 'Custom Reports' within DHI-Plus<sup>®</sup>.
- 3. Create 2 new Reports:
	- a. RX Error Reports
		- i. Report fields to use: CTL, CALVDATE, STATUS, RX\\DATE, RX\\RECD
		- ii. Select Logic to use: See 1<sup>st</sup> image to the right<sup>1</sup>.
	- b. HTHDGN Error Reports
		- i. Report fields to use: CTL, CALVDATE, STATUS, ‐HTHDTE, ‐HTHDGN
		- ii. Select Logic to use: See 2<sup>nd</sup> image to the right<sup>1</sup>.
- 4. Run both reports in Step 3.
	- a. Export the reports to Excel®
		- i. There should be two worksheets in this Excel® document; one for each report. Rename each worksheet to match the report.
	- b. Save as an Excel® workbook and name accordingly.
- 5. Browse through the entries in both worksheets, deleting those conditions/diseases not in the dairy's Health Entry Protocols.
	- a. This is especially important in the HTHDGN sheet where you will see all the reproductive data as well.
		- i. Sort by RX\\RECD and -HTHDGN in each respective sheet and delete events that are not related to health.
- 6. Calculate the DIM at the time of the entry by:
	- a. Inserting a new column.
	- b. Subtract CALVDATE from RX\\DATE or HTHDTE.
- 7. Combine the RX and HTHDGN reports by creating a new sheet called "COMBO".
	- a. Copy data from "RX" and paste it into "COMBO".
	- b. Insert 2 columns before "RX\\DATE": "HTHDTE" and "HTHDGN".
	- c. Insert a column after "RX\\DATE": "COMMENTS".
	- d. Sort "COMBO" by ID then RX\\DATE.
	- e. Sort "HTHDGN" by ID then HTHDTE.
	- f. Paying attention to ID and dates, copy over the HTHDTE and HTHDGN information and paste in the 2 new columns in "COMBO".
		- i. If there are HTHDGN entries (ILL, TREATED, etc. and specific disease entries) without a corresponding RX entry, copy the whole row from the "HTHDGN" worksheet and insert the line in the "COMBO" worksheet.
			- 1. If the STATUS is 7, 8 or 9, then this could be the reason for removal so this isn't needed in "COMBO".

Note: If the dairy is using multiple drugs within 1 RX protocol, each drug will be in its own line. To account for this either: drag HTHDTE and HTHDGN down all rows for that episode OR highlight the blank cells to keep track of an episode.

- 8. Create a new sheet for each disease recorded to use in Error Checking below.
	- a. Copy and paste the corresponding disease entries from the "COMBO" worksheet to the individual disease worksheets.

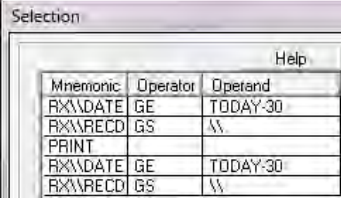

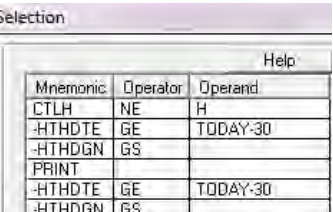

 $1$  Be aware that the current date in DHI-Plus is today's date. If you didn't get the file on the same day you are running the report, adjust the amount of days subtracted

### **Error Checking**:

For RX‐Plus herds:

- 1. In "COMBO" look for HTHDGN entries that don't have an RX associated entry.
	- a. In the "COMMENT" column, for each case type "Not in RX".
- 2. In the individual disease worksheets, scan for the following common errors:
	- a. Duplicate Entries
	- b. Subsequent Entries while Still on a Protocol
	- c. Missing Quarter or Limb (this may only be in the HTHDGN column)
	- d. New Protocols (while not entry errors, if not set‐up properly could lead to other errors)
		- i. Creating the need to enter two protocols for one problem, if more than one treatment is given then combo protocols need to be made
	- e. Entering diseases only in the Hlth Diag field and not entering them in RXPlus.
	- f. Giving a cow a condition for a disease that the cow does not have simply to get the antibiotic associated with the condition.
	- g. Forgetting to enter 'No Treatment' cows or cows that have a disease but will be sent to beef instead of receiving a treatment.
	- h. Pay close attention to the DIM for RP and Metritis associated entries, making sure that the disease definition matches when the entries are made.
- 3. For each entry with an error within the disease worksheets, write an applicable reason in the "COMMENT" column.
- 4. Within the disease worksheets, sort by "COMMENT".
	- a. Count the errors and enter the number of errors under the heading "Errors".
	- b. Count the total entries for that disease and enter that number under the heading "Entries". i. Remember that 1 entry may have multiple lines, so only count those with an asterisk in
- the "RX\\RECD". 5. Return to "COMBO".
	- a. Add up the errors from the individual disease sheets as well as those within the "COMBO".
		- i. Enter this value to the right of the entries under the heading "Total Errors."
	- b. Add up the entries from the individual disease sheets as well as those within the "COMBO" that weren't classified as specific diseases.
		- i. Enter this value to the right of "Total Errors."
	- c. Calculate % Errors by dividing "Total Errors" by "Total Entries".
		- i. Enter this value to the right of "Total Entries."

#### **Error Reporting:**

- 1. Create a word document.
- 2. Report to the dairy their overall error rate.
- 3. Copy the lines with "COMMENTS" and paste as an image into the document under appropriate headings.
- 4. Add additional comments and descriptions as needed to convey the errors.